# **Profile Containers**

In Windows 7 and Windows Server 2008 R2 environments, the following patch from Microsoft **must** be applied in order for the FSLogix O) Profiles product to work properly: <https://support.microsoft.com/en-us/kb/2614892> Instructions for getting Profiles up and running quickly are available in the [Profile Containers - Quick Start](https://docs.fslogix.com/display/FA27/Profile+Containers+-+Quick+Start) guide.ന FSLogix Profiles puts a user's entire profile into a VHD or VHDX container. This container is typically stored on a file server and attached dynamically as the user logs on.

#### **[Requirements](https://docs.fslogix.com/display/FA27/Requirements+-+Profile+Containers)**

# **[Configuration Settings](https://docs.fslogix.com/display/FA27/FSLogix+Profiles+Configuration+Settings)**

Only two settings are required for Profiles to work: 'Enabled' and 'VHDLocations'. However, there are [numerous settings](https://docs.fslogix.com/display/FA27/FSLogix+Profiles+Configuration+Settings) available.

# **Local User Groups**

Two local computer groups are created to control whether or not a user gets a FSLogix Profile:

- FSLogix Profile Include List (By default includes "Everyone")
- FSLogix Profile Exclude List (Empty by default)

Users and groups (including Active Directory users and groups) can be added to these local groups to control which users will have their profiles in FSLogix Profile containers. Membership in the Exclude group overrides membership in the Include group. The following table shows whether a Profile container is used based on group membership:

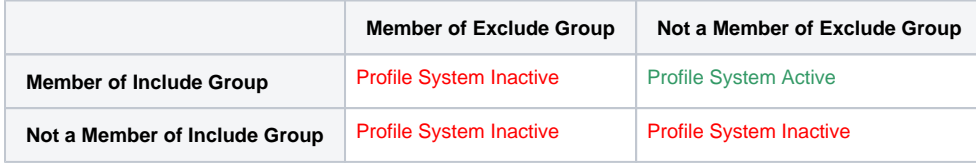

#### **Interoperability with Existing Local Profiles**

If the user logging on has an existing profile on the computer, the FSLogix Profile system will not become active and the user will just log on normally using the existing local profile. In order for a FSLogix profile to be used, the local profile must be removed.

#### **Automatic Profile Container Creation**

If a user is logging on and a Profile container is not found for the user in any of the folders specified in VHDLocations, a new container is created dynamically. A new folder whose name begins with the user's SID will be created in the first location specified in VHDLocations . A new Profile.vhd file is created in this folder according to the registry settings specified (SizeInMBs, and so on). As the Profile Service creates a new profile for the user, it is seamlessly redirected into the new VHD. The next time the user logs on, this VHD is found and attached.

# **Profile Container Location**

The Profile container (VHD file) exists under one of the locations specified by the VHDLocations registry setting. For example, if VHDLocations was set to \\server\share\Profiles, under \\server\share\Profiles there would exist a folder with a name beginning with the SID of the user, and in that folder, there would be a VHD file that begins with "Profile". The user must have Full Control permissions for this file. This is because the Profile VHD is typically accessed as the user that is logging on.

#### **Pre-creating VHD/X Containers**

VHD or VHDX files can be created with any tools and put in place on the network for the user's profile. The VHD/X should contain a formatted volume. When the user logs on and the Profile Service begins to create the user's profile, it will be placed into the empty volume. This can save the time that an initial creation of a VHD would normally consume during logon.

#### **[Status - Reason - Error Codes](https://docs.fslogix.com/display/FA27/Status+-+Reason+-+Error+Codes)**

The Profile Container feature provides detailed [log files](https://docs.fslogix.com/display/FA27/Logging) about how it is working. Included in this information are [Status, Reason, and Error codes](https://docs.fslogix.com/display/FA27/Status+-+Reason+-+Error+Codes).

## **[FrxTray Tool](https://docs.fslogix.com/display/FA27/FrxTray+Tool)**

The [FrxTray tool](https://docs.fslogix.com/display/FA27/FrxTray+Tool) is used to communicate basic information to the user about their Profile status. It can also notify the user when space is running low in their profile container. Advanced information is available via the "Advanced" button that can be useful in a support situation.

## **[Configuration Tool](https://docs.fslogix.com/display/FA27/Profile+Configuration+Tool)**

The [Configuration tool](https://docs.fslogix.com/display/FA27/Profile+Configuration+Tool) can be used to easily manage local settings.

# **[UPM/Roaming Profile Migration Guide](https://docs.fslogix.com/display/FA27/Profile+Migration+Guide)**

The [FSLogix Apps command line \(frx.exe\)](https://docs.fslogix.com/pages/viewpage.action?pageId=5931178) can be used to migrate existing local profiles to FSLogix containers. Instructions for easily migrating existing Citrix UPM profiles and Windows Roaming Profiles is [available here.](https://docs.fslogix.com/display/FA27/Profile+Migration+Guide)

## **[Roaming the Windows Search Database](https://docs.fslogix.com/display/FA27/Windows+Search+Database+Roaming)**

The admin can configure the system to [roam the Windows Search database](https://docs.fslogix.com/display/FA27/Windows+Search+Database+Roaming) with the Profile container.

#### **[TroubleShooting](https://docs.fslogix.com/display/FA27/Troubleshooting+-+Profile+Containers)**

If the system is not behaving properly, have a look at [this information.](https://docs.fslogix.com/display/FA27/Troubleshooting+-+Profile+Containers)